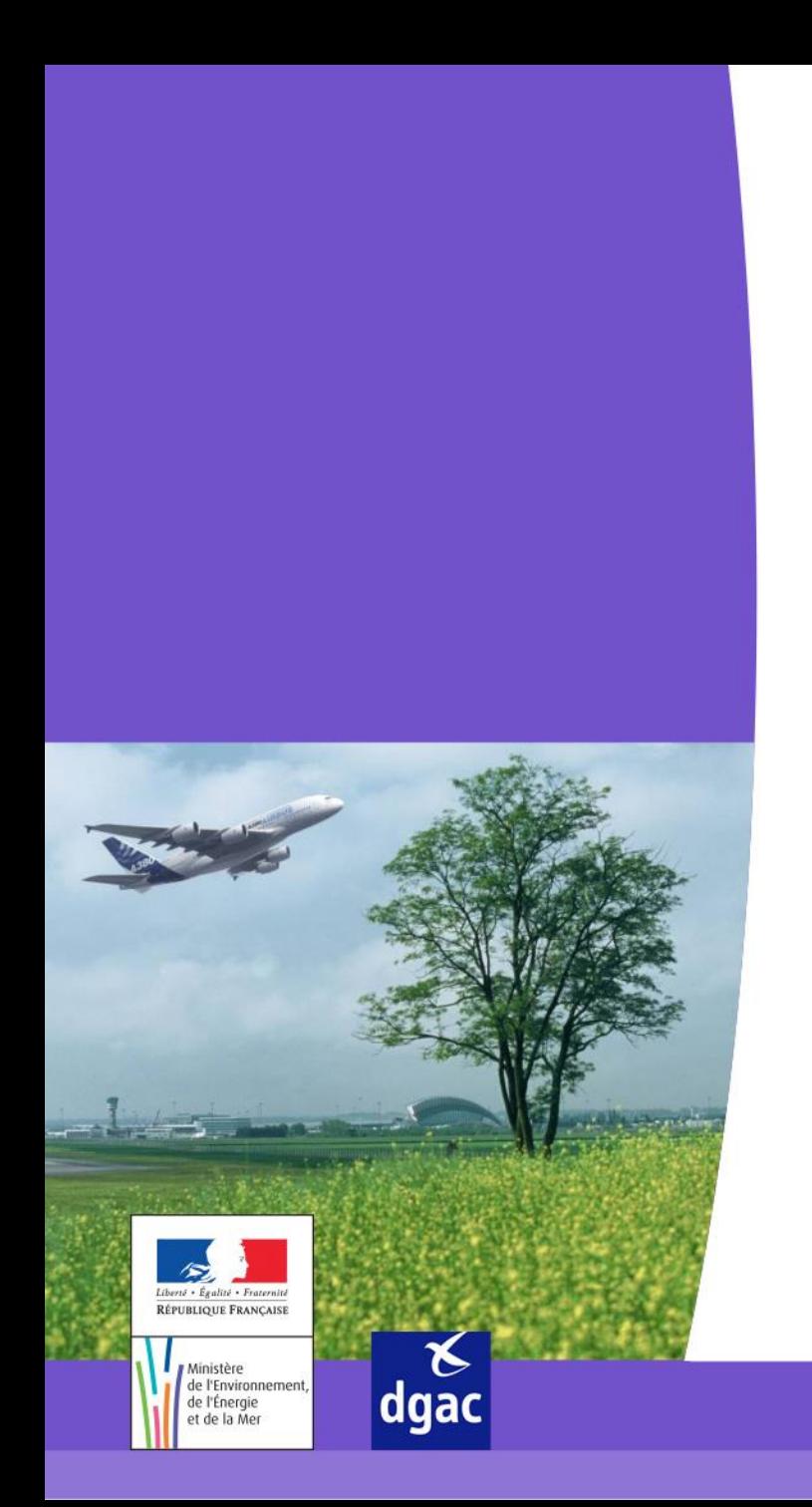

# **Portail STITCH**

**Modification des informations d'une entreprise (Contexte TCA)**

**V1.0**

Direction générale de l'Aviation civile

Ministère de l'Environnement, de l'Énergie et de la Mer

#### *INTRODUCTION*

- Ce manuel a pour objectifs :
	- $\triangleright$  De familiariser l'utilisateur à la gestion des informations de son entreprise sur le Portail STITCH.
	- De préciser la procédure de modification des données d'une entreprise rattachée à un site ou un groupe de sites.
- Ce manuel s'adresse à un profil existant sur le Portail :
	- L'Administrateur Utilisateur (Correspondant Sûreté)

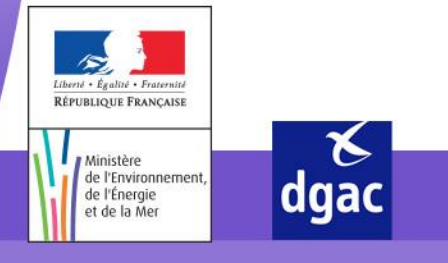

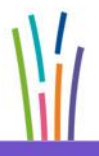

Direction générale de l'Aviation civile

#### *MODIFIER LES INFORMATIONS D'UNE ENTREPRISE – CONNEXION SUR LE PORTAIL*

La page de connexion au portail est accessible avec le lien suivant : https://popr.stitch.aviation-civile.gouv.fr/portail/login.jsp

de l'Énergie et de la Mer

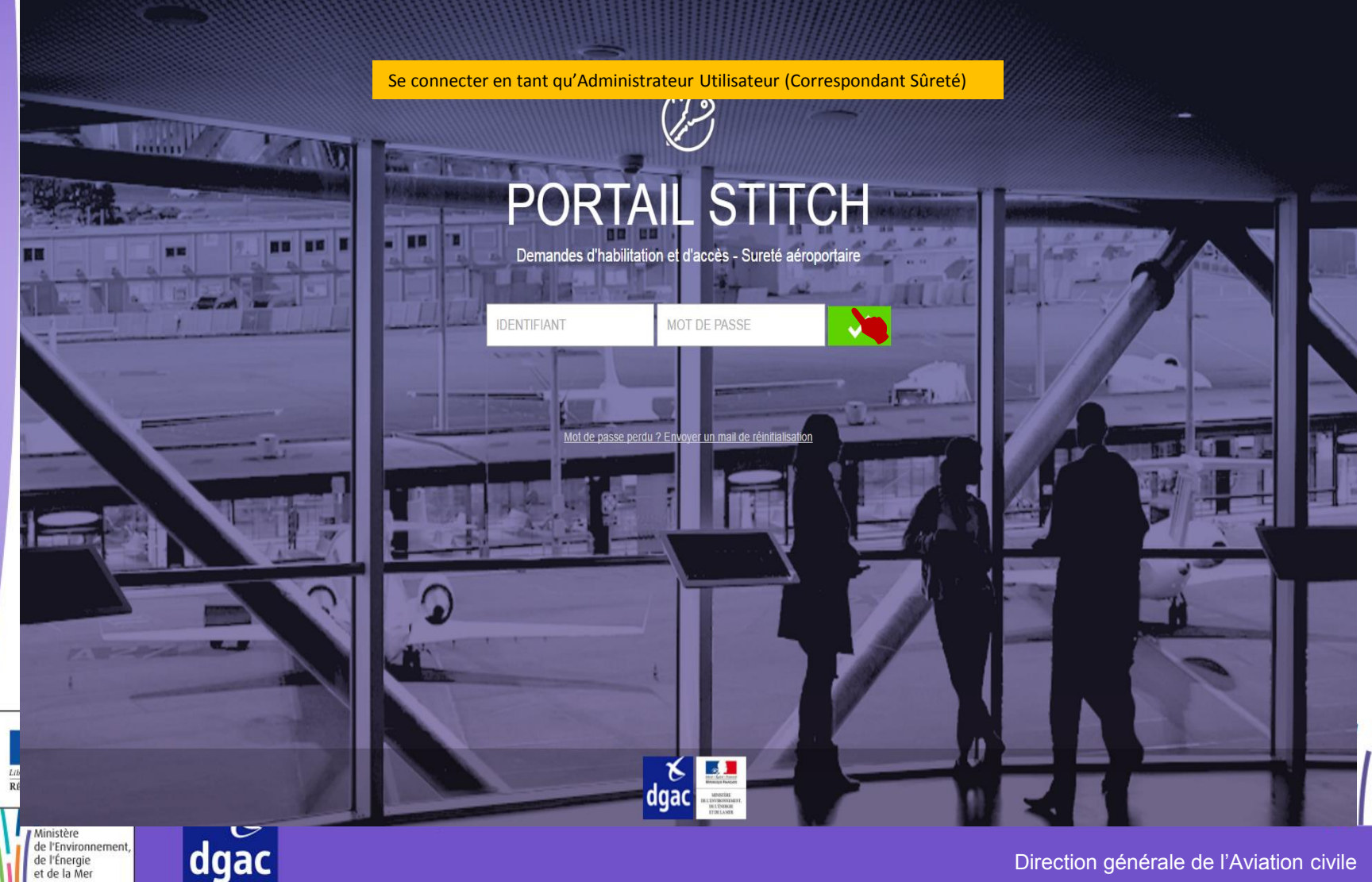

Direction générale de l'Aviation civile

## *ACCÈS AU MODULE D'ADMINISTRATION DE L'ENTREPRISE - ACCUEIL*

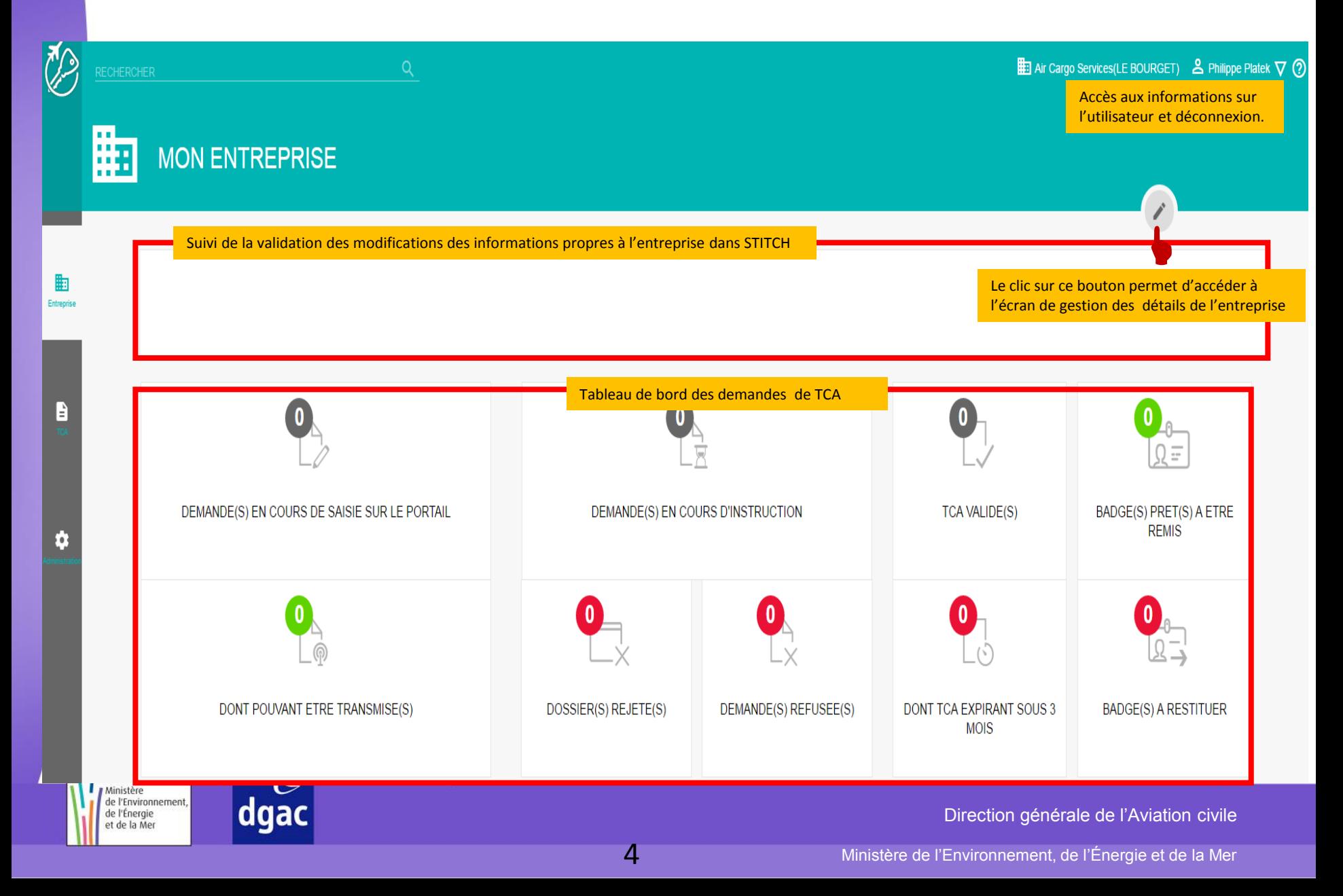

#### *ACCÈS À LA CONSULTATION DES DONNÉES DE L'ENTREPRISE – MENU DE NAVIGATION*

Page accessible après le clic sur

Cet écran permet de consulter les différentes informations de l'entreprise à l'aide du menu de navigation

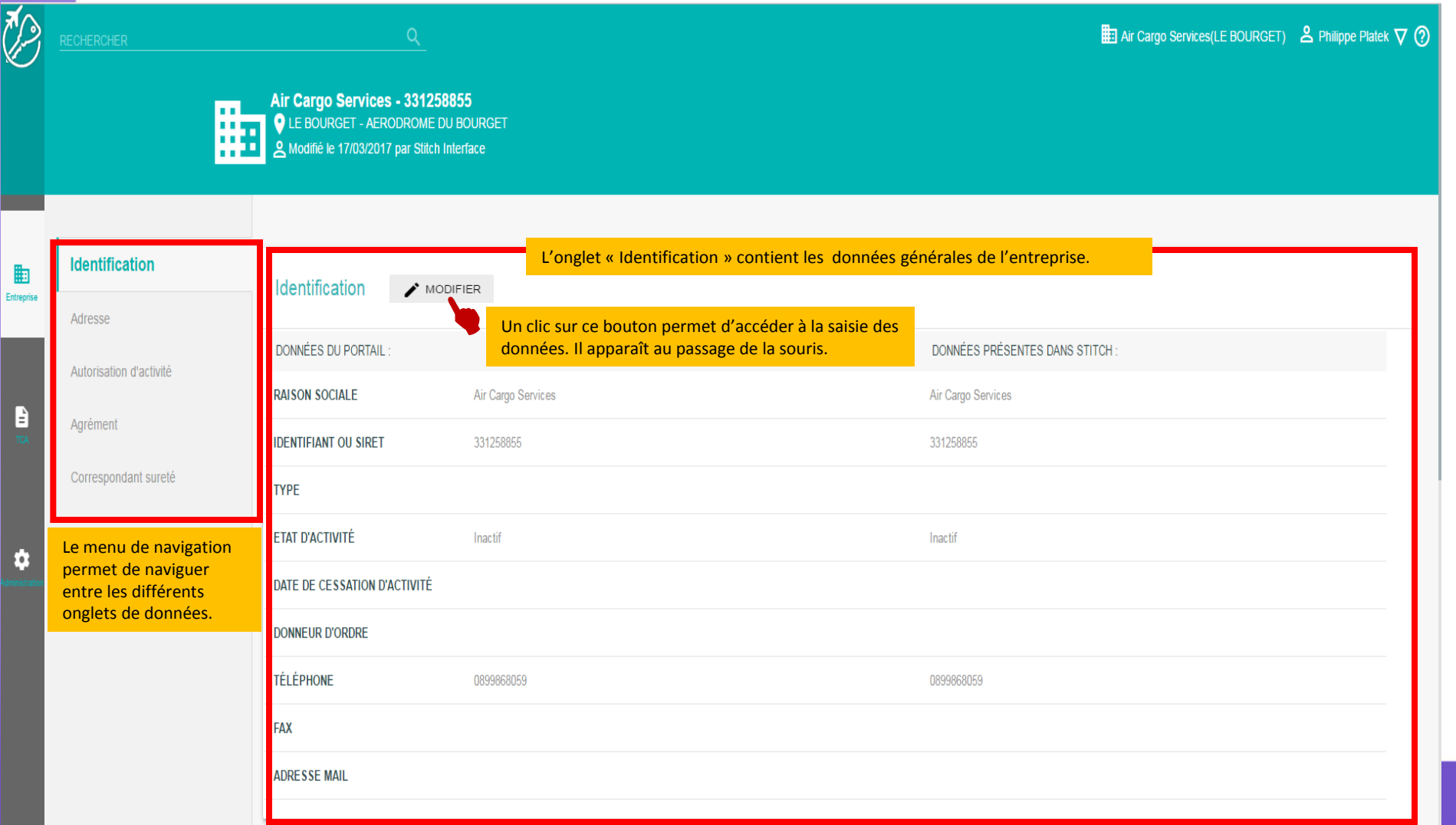

#### *MODIFICATION DES DONNÉES DE L'ENTREPRISE – ONGLET IDENTIFICATION*

Page accessible après le clic sur pour modifier

RÉPUBLIQUE FRANÇA

Ministère de l'Environnen de l'Énergie et de la Mer

Cet onglet permet de saisir de nouvelles informations

Un clic sur  $\blacksquare$  SAUVEGARDER permet de sauvegarder la saisie des informations

Un clic sur  $\blacksquare$  ANNULER permet de revenir à la consultation des informations

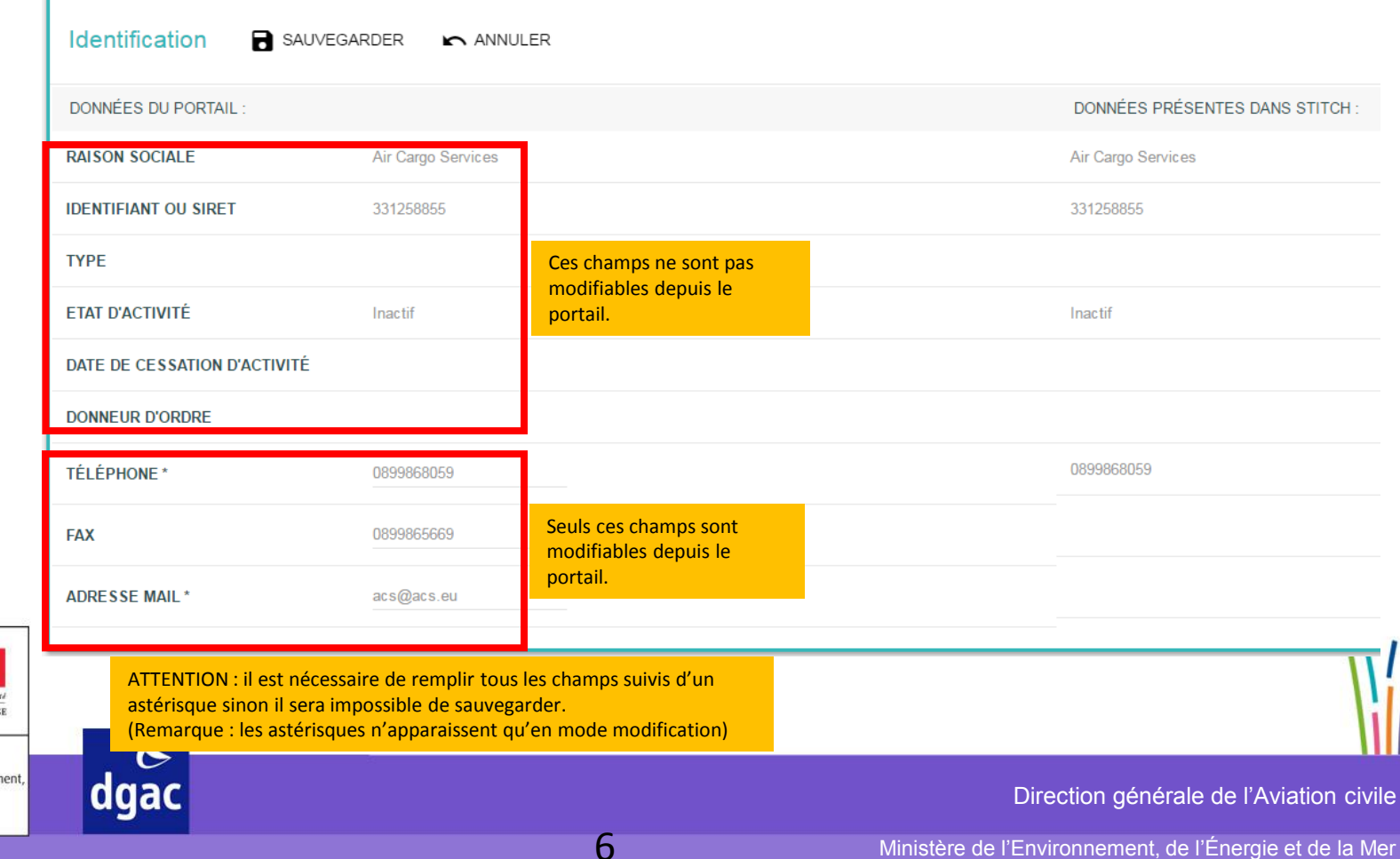

#### *CONSULTATION DES DONNÉES DE L'ENTREPRISE – ONGLET IDENTIFICATION*

#### Les nouvelles informations sont sauvegardées et apparaissent en rouge après un clic sur **a** sauvegarder

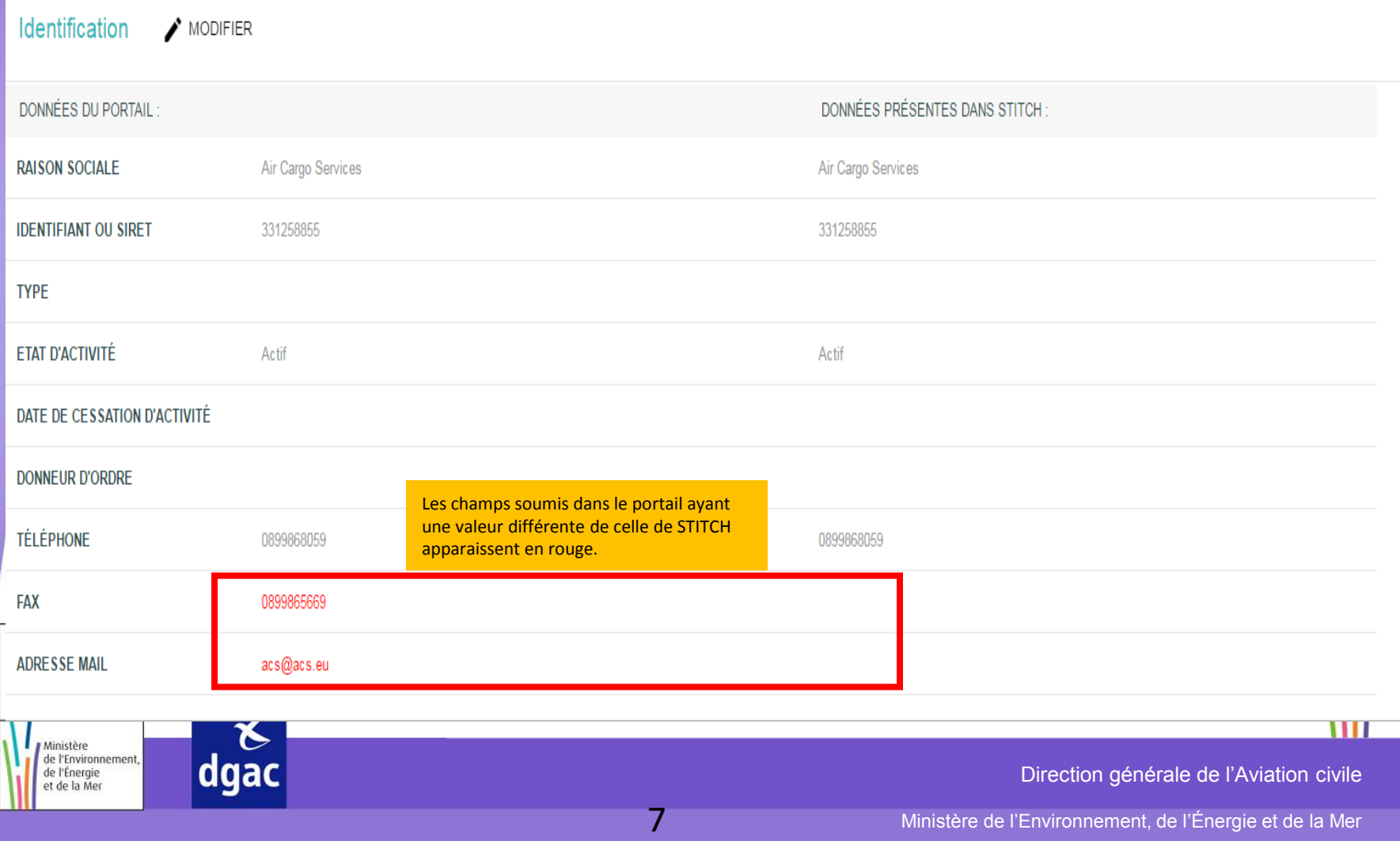

#### *CONSULTATION DES DONNÉES DE L'ENTREPRISE – ONGLET ADRESSE*

 $\mathbb{Z}$ Air Cargo Services - 331258855 | LE BOURGET - AERODROME DU BOURGET **ED** Air Cargo Services(LE BOURGET) & Philippe Platek  $\nabla$ DATE DE CESSATION D'ACTIVITÉ **DONNEUR D'ORDRE TÉLÉPHONE** 0899868059 0899868059 0899865669 **FAX** Identification 鼬 **ADRESSEMAIL** acs@acs.eu Entreprise **Adresse** Autorisation d'activité Adresse Un clic sur ce F bouton permet de faire défiler les DONNÉES DU PORTAIL DONNÉES PRÉSENTES DANS STITCH: champs de droite jusqu'au champ **DESTINATAIRE** AEROPORT DU BOURGET AEROPORT DU BOURGET « Adresse »**IMMEUBLE, BATIMENT BATIMENT 66 BATIMENT 66** Ģ **N° ET NOM DE LA VOIE COMPLÉMENT D'ADRESSE CODE POSTAL** 93350 93350 **VILLE** LE BOURGET LE BOURGET **PAYS FRANCE FRANCE** de l'Environnement, . . dgac Direction générale de l'Aviation civile de l'Énergie et de la Mer

#### *CONSULTATION DES DONNÉES DE L'ENTREPRISE – ONGLET ADRESSE*

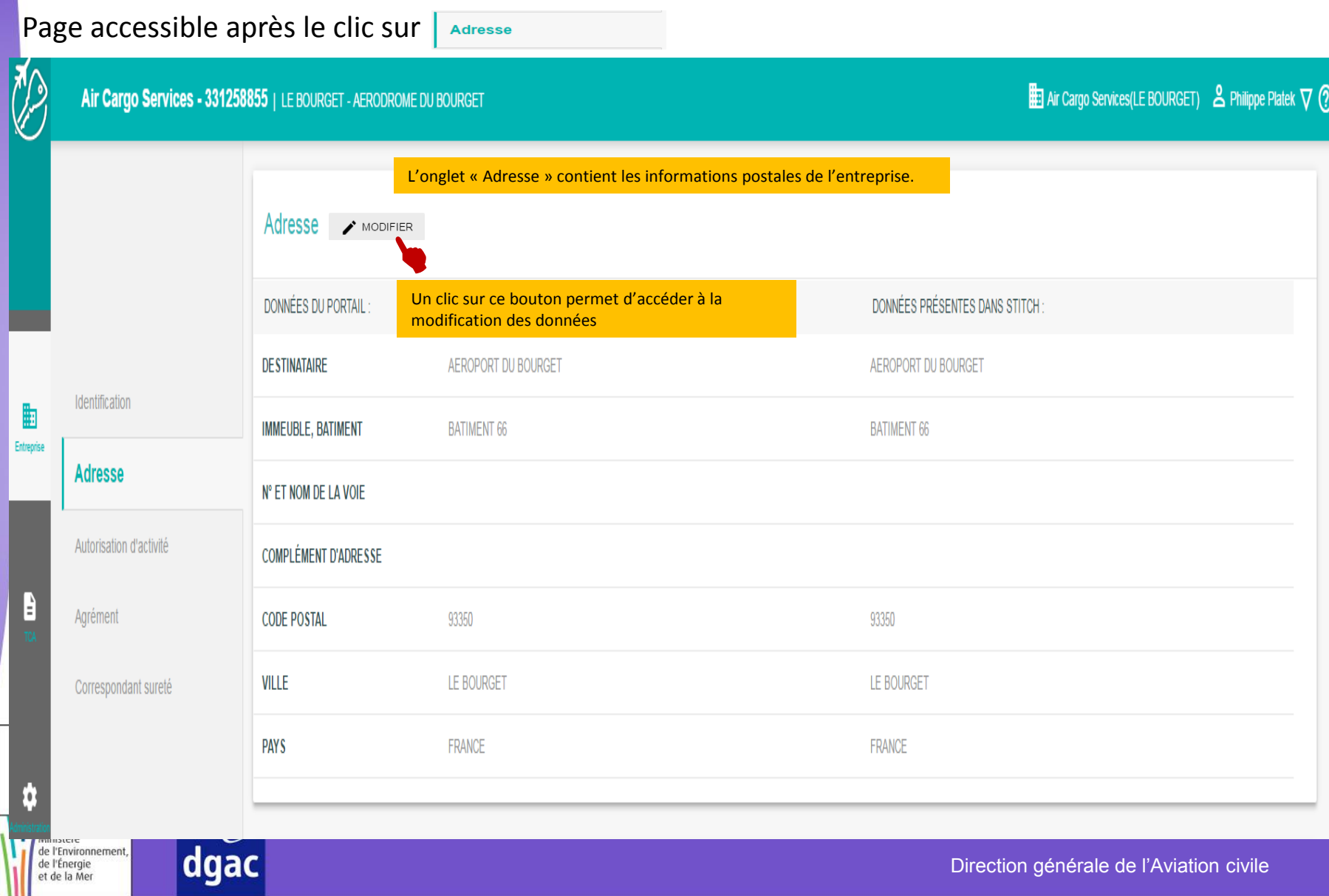

#### *MODIFICATION DES DONNÉES DE L'ENTREPRISE – ONGLET ADRESSE*

Page accessible après le clic sur  $\rightarrow$  MODIFIER

Cet onglet permet de saisir de nouvelles informations

Un clic sur  $\blacksquare$  SAUVEGARDER permet de sauvegarder la saisie des informations

Un clic sur  $\blacksquare$  ANNULER permet de revenir à la consultation des informations

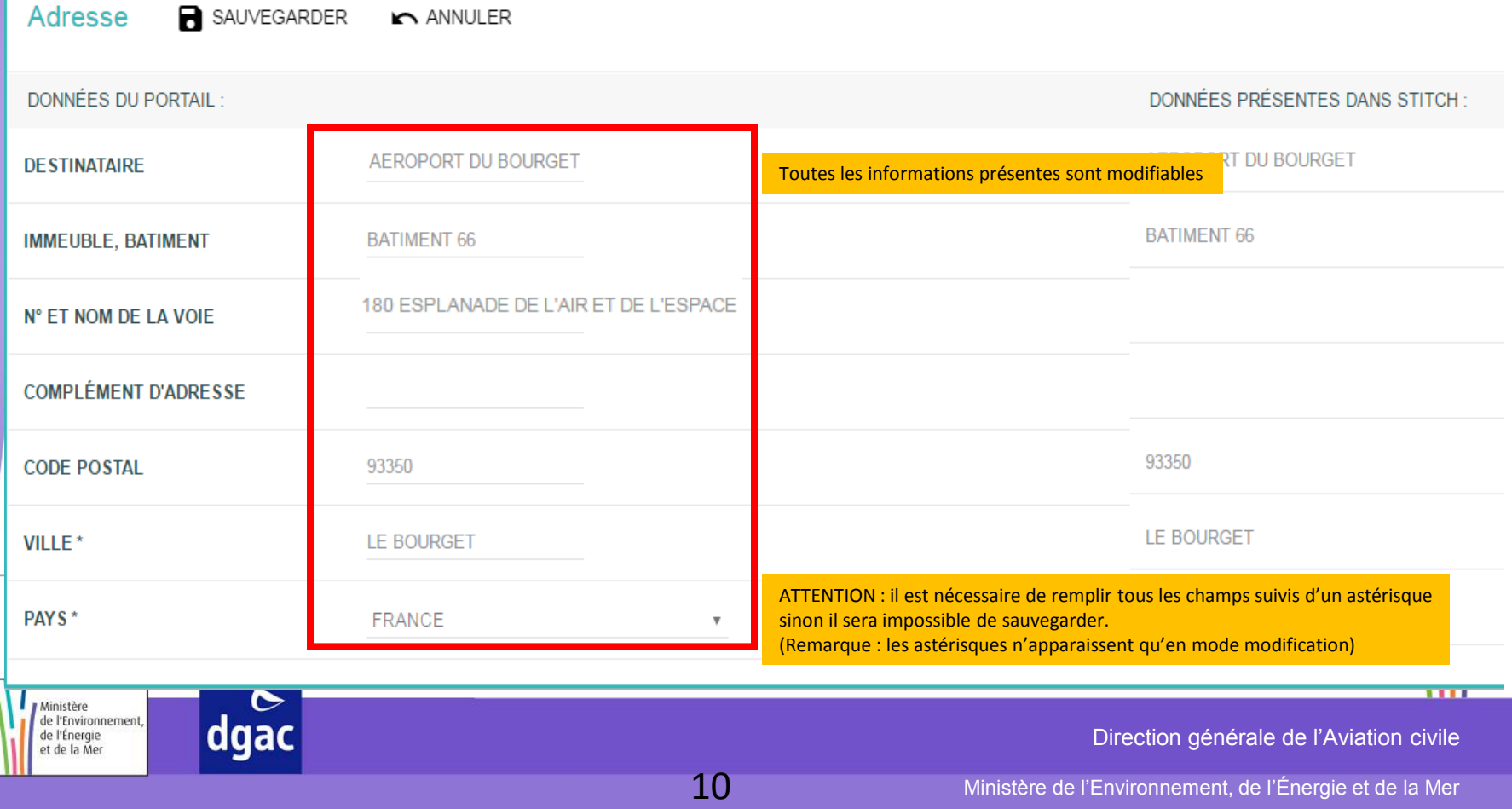

#### *MODIFICATION DES DONNÉES DE L'ENTREPRISE – ONGLET ADRESSE*

#### Les nouvelles informations sont sauvegardées et apparaissent en rouge après un clic sur **a** sauvegarder

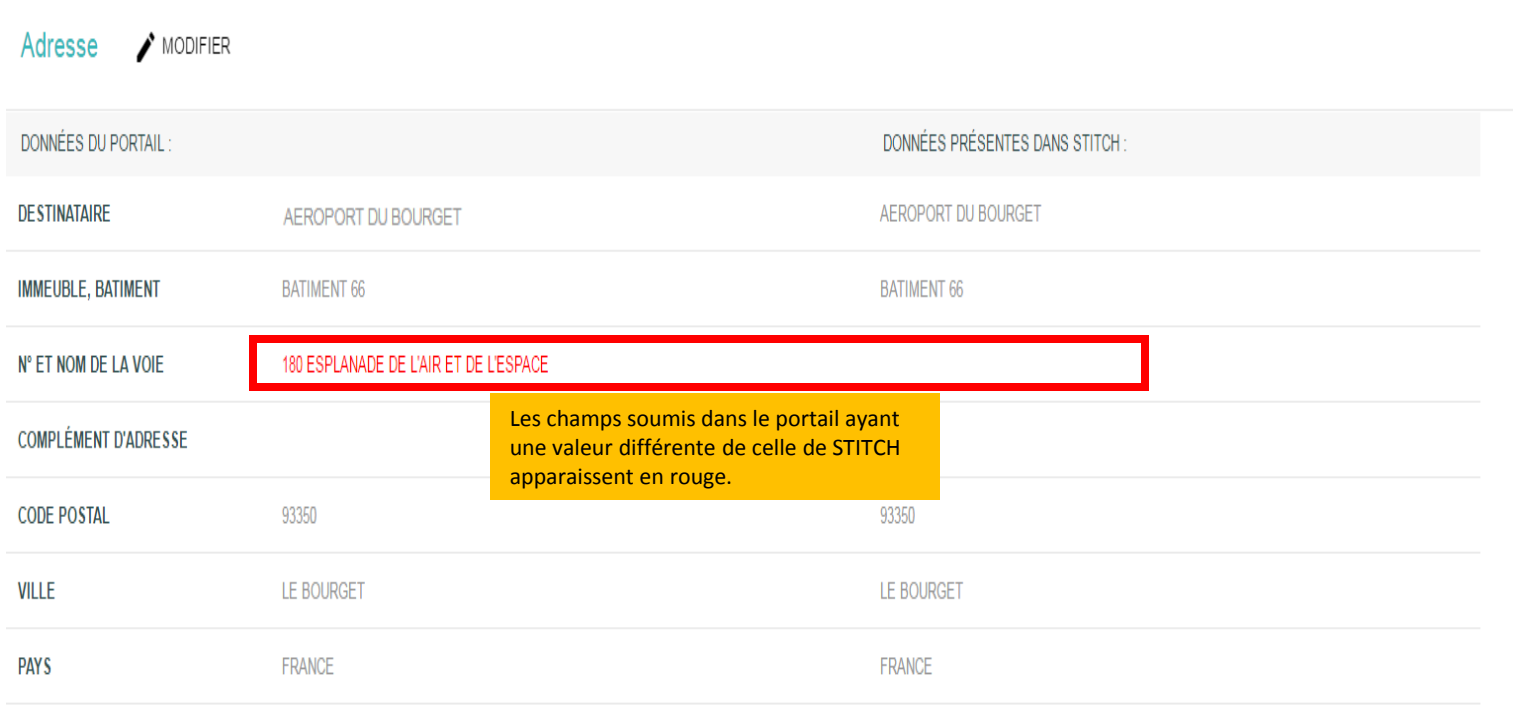

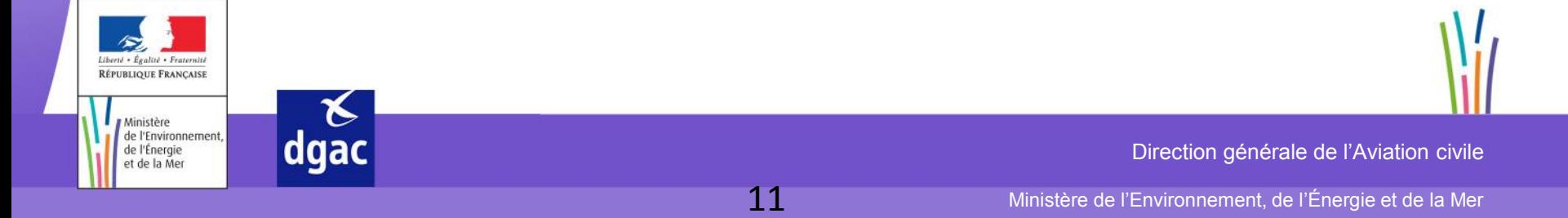

#### *MISE À JOUR DU MESSAGE DE MODIFICATION – TRAITEMENT DE NUIT*

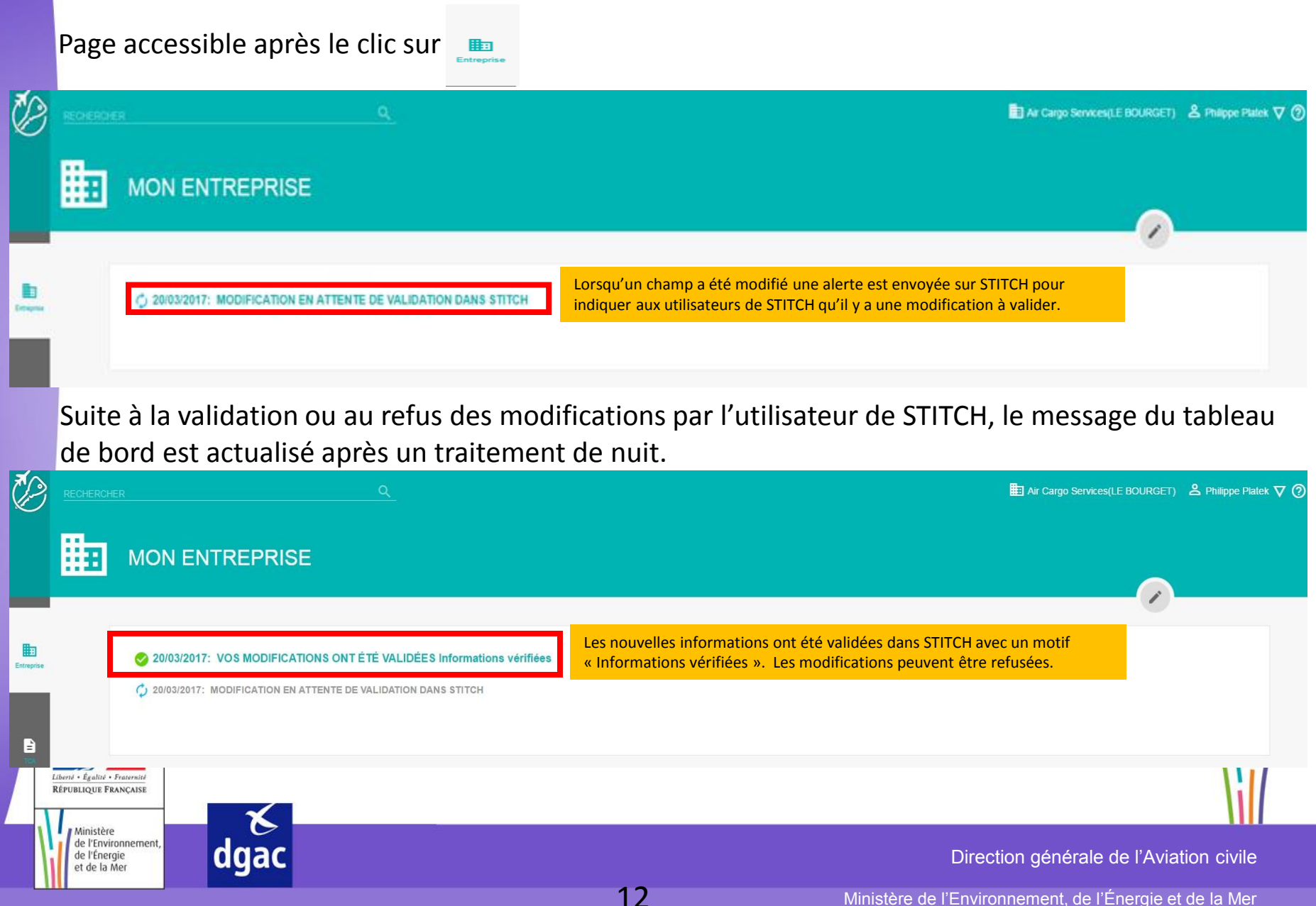

### *ACCÈS À LA CONSULTATION DES DONNÉES DE L'ENTREPRISE – MENU DE NAVIGATION*

Page accessible après le clic sur

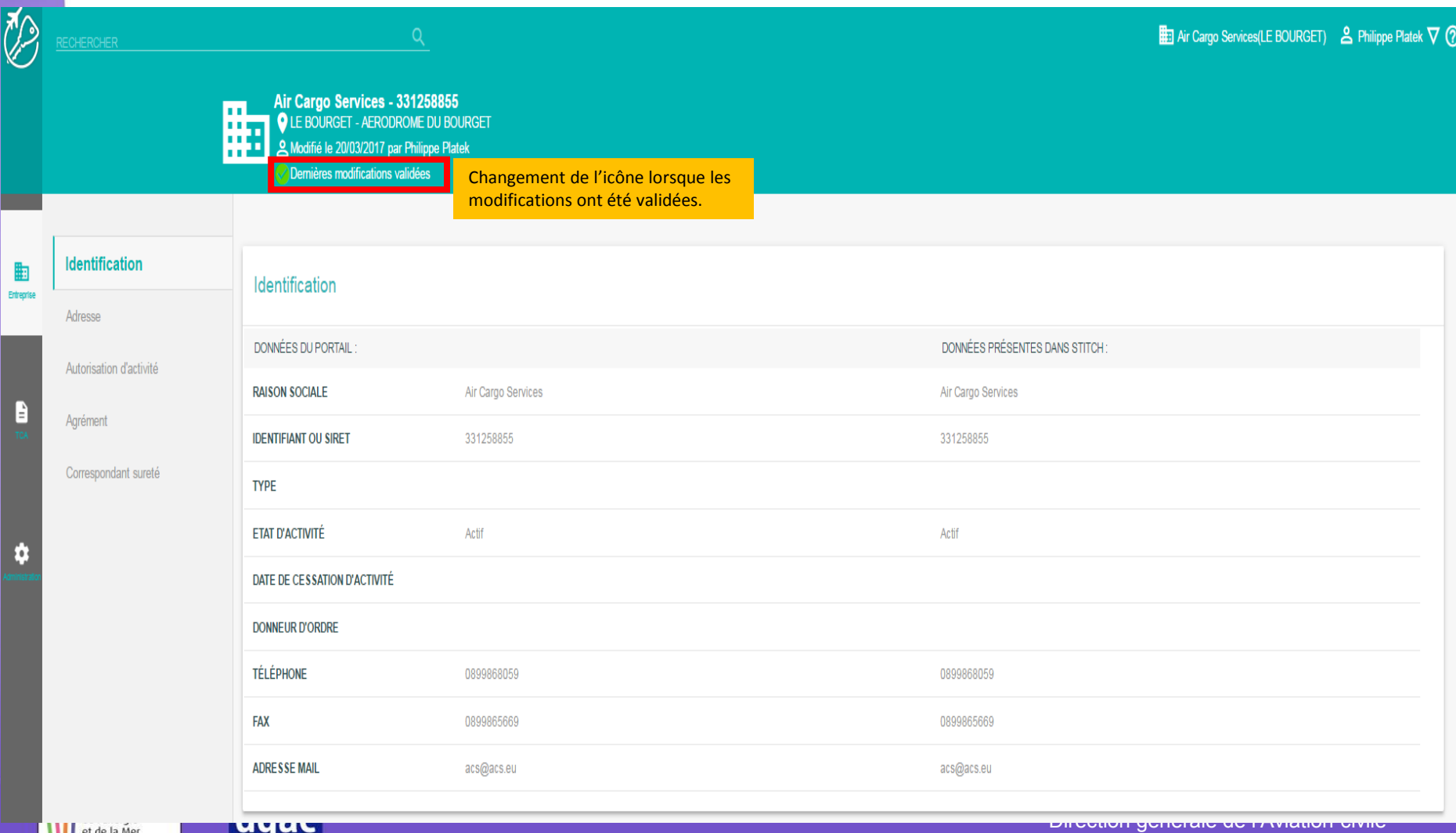

-MI

# **- FIN -**

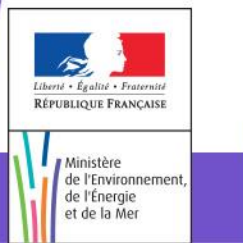

 $\begin{array}{c}\n8 \\
\end{array}$ dgac

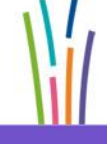

Direction générale de l'Aviation civile

14 Ministère de l'Environnement, de l'Énergie et de la Mer